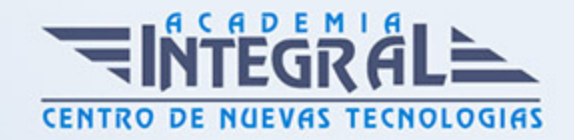

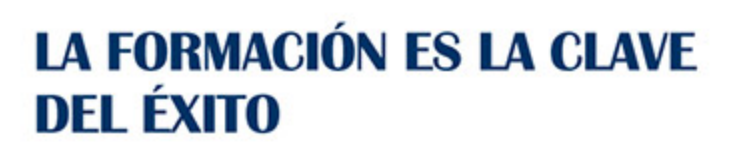

...............

# Guía del Curso

# Diseño de Estructuras y Soldadura con Inventor

Modalidad de realización del curso: Online Titulación: Diploma acreditativo con las horas del curso

### **OBIETIVOS**

El presente curso te aportará los conocimientos en los principios y la metodología de creación y estudio de generación de conjuntos de estructuras metálicas y sus soldaduras con Autodesk Inventor, estudiando para ello todos y cada uno de los comandos y opciones que proporciona el módulo del programa y el entorno del módulo de Generación de Estructuras y Soldadura con Inventor. Mediante el curso de Generación de Estructuras y Soldadura con Autodesk Inventor serás capaz de realizar diseños estructurales de alto nivel con especial atención a los recursos utilizados a nivel laboral con Autodesk Inventor.

# **CONTENIDOS**

## MÓDULO 1 | GENERACIÓN DE ESTRUCTURAS

- 1. Manual Teórico ESTRUCTURAS con Autodesk Inventor
- 2. Introducción a la generación de estructuras (2:30)
- 3. Bocetos 2D-3D (10:42)
- 4. Insertar estructura (24:33)
- 5. Insertar remate (6:35)
- 6. Cambiar (3:00)
- 7. Bisel (6:47)
- 8. Muesca (3:25)

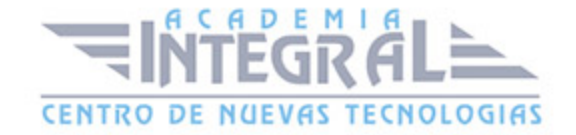

- 9. Unión en esquina (4:09)
- 10. Recortar-Alargar (3:14)
- 11. Alargar-Acortar (4:26)
- 12. Reutilizar (4:20)
- 13. Cambiar Reutilización (1:56)
- 14. Información de miembro de estructura (2:06)
- 15. Eliminar tratamientos de finales (3:28)
- 16. Actualizar (5:58)
- 17. Asistente de cálculo de vigas y columnas (10:05)
- 18. Asistente de cálculo de placas (6:33)
- 19. Manual Práctico ESTRUCTURAS con Autodesk Inventor
- 20. Estructuras con Autodesk Inventor Ejercicio 1 (6:19)
- 21. Estructuras con Autodesk Inventor Ejercicio 2 (13:54)
- 22. Estructuras con Autodesk Inventor Ejercicio 3 (14:39)
- 23. Estructuras con Autodesk Inventor Ejercicio 4 (15:31)
- 24. Estructuras con Autodesk Inventor Ejercicio 5 (13:16)
- 25. Estructuras con Autodesk Inventor Ejercicio 6 (14:36)
- 26. Estructuras con Autodesk Inventor Ejercicio 7 (22:23)
- 27. Estructuras con Autodesk Inventor Ejercicio 8 (18:20)
- 28. Estructuras con Autodesk Inventor Ejercicio 9 (16:29)
- 29. Estructuras con Autodesk Inventor Ejercicio 10 (44:49)
- 30. Estructuras con Autodesk Inventor Ejercicio 11 (69:02)
- 31. Estructuras con Autodesk Inventor Ejercicio 12 (23:46)

### MÓDULO 2 | SOLDADURAS

- 1. Manual Teórico SOLDADURA con Autodesk Inventor
- 2. Presentación Soldaduras (3:34)
- 3. Preparación (7:11)
- 4. Soldaduras (2:14)
- 5. Mecanizado (3:32)
- 6. Soldadura de empalme (9:01)
- 7. Para ranuras (6:25)
- 8. Ficticia (4:33)

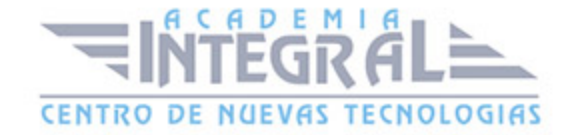

- 9. Símbolo (7:31)
- 10. Relleno de final (3:18)
- 11. Informe de cordón (4:21)
- 12. Asistente de cálculo de soldaduras de empalme plano (8:42)
- 13. Asistente de cálculo de soldaduras de empalme espacial (4:27)
- 14. Asistente de cálculo de soldaduras en tapones y para ranuras (3:39)
- 15. Asistente de cálculo de soldaduras a tope (3:49)
- 16. Asistente de cálculo de soldaduras por puntos (3:07)
- 17. Asistente de cálculo de soldaduras con estaño a bisel (3:39)
- 18. Asistente de cálculo de soldaduras con estaño a tope (1:31)
- 19. Asistente de cálculo de soldaduras con estaño solapadas (3:17)
- 20. Asistente de cálculo de soldaduras con estaño escalonadas (2:49)
- 21. Asistente de cálculo de soldadura con estaño escalonadas de tubo (3:52)
- 22. Manual Práctico SOLDADURA con Autodesk Inventor
- 23. Soldadura con Autodesk Inventor Ejercicio 1 (4:38)
- 24. Soldadura con Autodesk Inventor Ejercicio 2 (4:16)
- 25. Soldadura con Autodesk Inventor Ejercicio 3 (7:52)
- 26. Soldadura con Autodesk Inventor Ejercicio 4 (8:50)
- 27. Soldadura con Autodesk Inventor Ejercicio 5 (8:50)
- 28. Soldadura con Autodesk Inventor Ejercicio 6 (19:06)

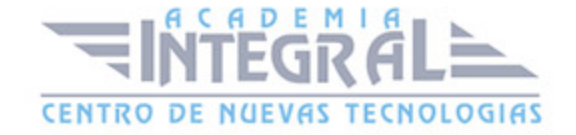

C/ San Lorenzo 2 - 2 29001 Málaga

T1f952 215 476 Fax951 987 941

#### www.academiaintegral.com.es

E - main fo@academiaintegral.com.es